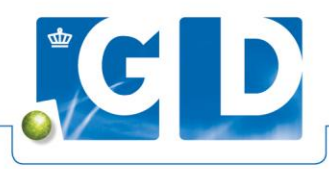

# **Instructie mestputmonster salmonellakweek**

**Het is belangrijk dat u mestputmonsters voor onderzoek op** *Salmonella* **spp. op de juiste manier neemt, identificeert, verpakt, inschrijft en verstuurt. Wilt u een mestputmonster laten onderzoeken, volg dan onderstaande stappen.**

### **Materiaal**

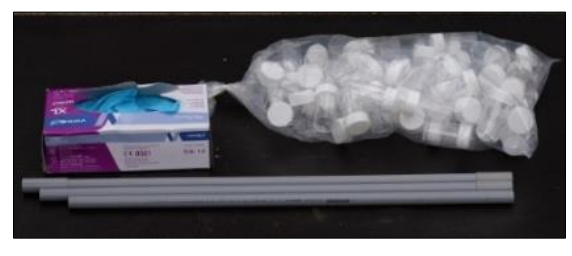

Gebruik voor monstername door een roostervloer een ¾ inch pvc-buis van 2 meter lengte, 10 monsterpotjes per mestput en disposable handschoenen. Voor transport kunt u de buis zonodig in delen zagen en voorzien van koppelstukjes. Neem extra delen mee voor het geval de put te diep is voor een buis van 2 meter. Wilt u weten of er op het bedrijf uitscheiding van salmonella is, dan kunt u meerdere putten met één buis bemonsteren. Als u wilt weten in wèlke mestput salmonella wordt aangetoond, neem dan een nieuwe buis per put.

# **Voorbereiding**

Neem mestputmonsters bij voorkeur aan het begin van de week. Breng direct na aankomst op het bedrijf wat secondelijm aan op de koppelstukjes van de monsternamebuis en druk de delen van de buis in elkaar, zodat de buis stevig verlijmd is op het moment van monstername.

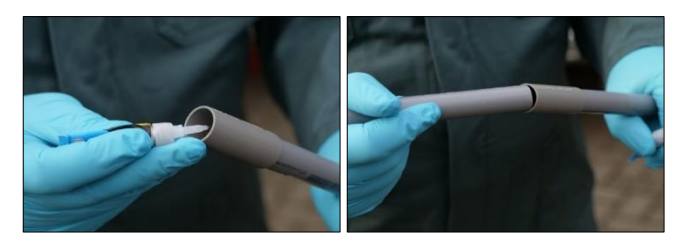

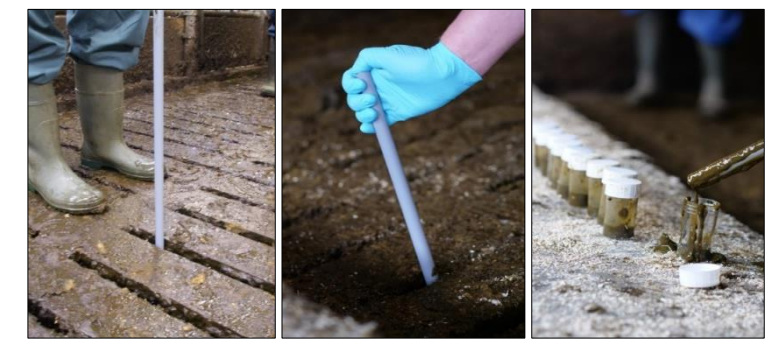

#### **Monstername per mestput**

Laat de buis verticaal door de roosters zakken. Haal de buis met een pompende beweging op en neer; sluit de opening af met uw duim bij het naar boven halen. Laat de buis leegstromen in een monsterpotje. Herhaal dit op 10 plekken verspreid over de mestput. Op bedrijven met een dichte vloer is het in de regel mogelijk de monsters te verzamelen via de mixgaten. Zijn er op een bedrijf meerdere mestputten, neem dan steeds 10 monsters per put.

#### **Veiligheid**

Gassen in de mestput zijn zeer giftig en kunnen bij inademing leiden tot de dood. Zuig mest niet met de mond op in de buis. Laat bij monstername via een mixgat het gat zoveel mogelijk gesloten.

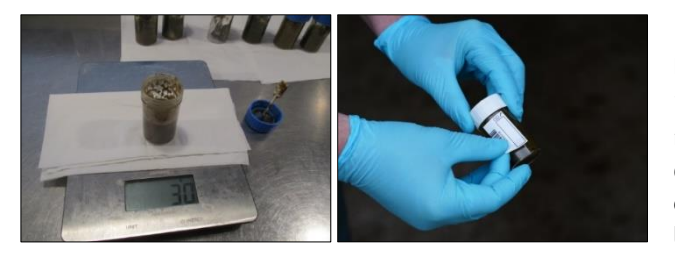

#### **Bereiden mengmonster per mestput**

Reinig de buitenkant van de 10 gevulde monsterpotjes. Plaats een 11<sup>e</sup> monsterpotje op een weegschaal. Voeg uit ieder van de 10 monsterpoties 3 gram faeces toe aan het  $11<sup>e</sup>$  monsterpotie. Meng de mest in dit potje intensief en identificeer dit mengmonster met een GD barcodesticker. Stuur alleen dit mengmonster naar het laboratorium.

### **Verpakken en verzenden**

Verpak het mengmonster lekvrij en verzend het op dezelfde dag op de gebruikelijke wijze gekoeld naar GD.

#### **Onderzoek en uitslag**

U kunt bij GD het volgende onderzoek aanvragen voor een faeceskweek op *Salmonella* spp.: artikelnummer 11603 Salmonella kweek incl. typering (mest, omgevingsmonster). Het monster wordt onderzocht met een kweekmethode met voorophoping en ophoping volgens ISO-norm 6579-1:2017. Van Salmonella-isolaten wordt de serogroep bepaald. Afhankelijk van de serogroep wordt onderzocht of het isolaat tot serotype Dublin of Typhimurium behoort.

#### **Digitaal inschrijven op VeeOnline**

Mengmonsters uit mestputten die u instuurt voor kweek op salmonella kunt u eenvoudig digitaal inschrijven op VeeOnline. Volg hierbij onderstaande stappen:

- 1 Selecteer het UBN van de veehouder. Ga via het tabblad '**Inschrijven'** naar '**Nieuwe inschrijving**' en klik op '**Toevoegen monster**'.
- 2 Scan de barcode van het monster. Kies bij '**Materiaal groep**' voor '**niet dierspecifiek**', kies bij '**Materiaal**' voor '**omgevingsmonster**' en klik op '**Selecteer onderzoeken**'.
- 3 Kies het juiste onderzoek: artikelnummer 11603. Wilt u dit onderzoek voor meerdere mengmonsters aanvragen? Zet dan het vinkje aan voor 'Selectie overnemen bij volgend monster'.
- 4 Klik op '**Volgend monster toevoegen**' om eventueel een volgend monster te scannen.
- 5 Hebt u alle monsters gescand, klikt u op '**Opslaan**', waarna u in een controlescherm komt. U ziet nogmaals welk(e) onderzoek(en) u hebt aangevraagd. Klopt alles? Klik dan op '**Afronden inschrijving**'.
- 6 In het scherm '**Afronden inschrijving**' kunt u desgewenst een tweede adressant voor de uitslag opgeven. Ook kunt u hier in het veld '**Toelichting/Anamnese**' nog een opmerking voor uzelf of de veehouder typen. Deze opmerking wordt niet gelezen door GD, maar wel vermeld op de uitslag.
- 7 Klik tot slot op '**Verzenden**' om de inschrijving af te ronden. In beeld verschijnt nu dat de inschrijving voorlopig is geaccepteerd.
- 8 Zolang de inschrijving op '**Voorlopig geaccepteerd**' staat kunt u eventueel nog een monster toevoegen. Dit kan via '**Digitaal inschrijven**' en vervolgens '**Raadplegen inschrijvingen**'.

# **Hulp nodig bij digitaal inschrijven?**

Met Teamviewer helpt onze klantenservice u op afstand. Handig voor vragen op het moment dat u met VeeOnline bezig bent. Met Teamviewer kunnen wij meekijken en aanwijzingen geven; wij kunnen niet in uw bestanden en nemen ook niet de computer over. Bel 088-20 25 500 en wacht op instructies van onze medewerkers om Teamviewer te downloaden.